## **Draw Polyline Arcs**

2506 GstarCAD MY /KW November 9, 2021 Workflow 0 549

A joined sequence of arcs (<u>ARC</u>)and lines (<u>LINE</u>), treated as a single entity is called a polyline (<u>PLINE</u>). A polyline can be drawn with any <u>LINETYPE</u> and its width can be kept constant or tapered with over the length of any segment. You can modify the entire polyline or change individual segments.

You can use the <u>UNDO</u> option, after at least one polyline segment has been drawn, to remove the previous segment. Once two or more polyline segments are created, the Close option will complete the command by drawing a segment that ends at the start point of the first polyline segment. To complete the command without closing the polyline, you have to select Done.

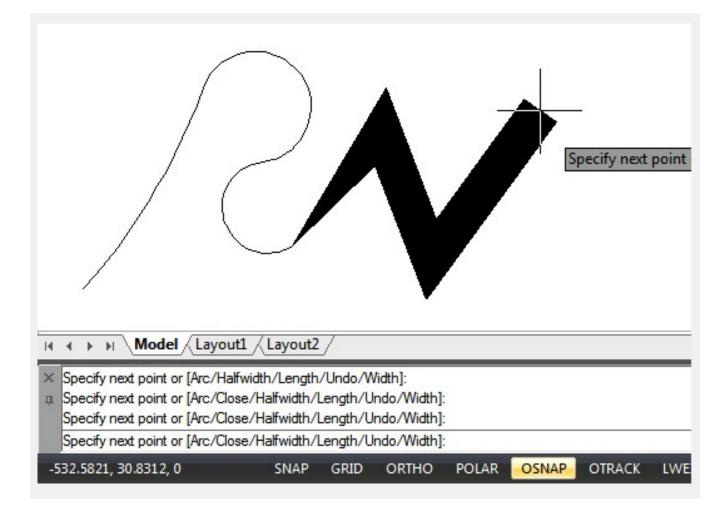

Online URL: https://kb.gstarcad.com.my/article/draw-polyline-arcs-2506.html